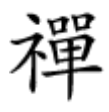

#### نحوه خرید اکانت اشتراک نماوا

**[چگونه در نماوا فیلم و سریال تماشا و دانلود](https://www.shabakeh-mag.com/network-tricks/internet-tricks/15056/%DA%86%DA%AF%D9%88%D9%86%D9%87-%D8%AF%D8%B1-%D9%86%D9%85%D8%A7%D9%88%D8%A7-%D9%81%DB%8C%D9%84%D9%85-%D9%88-%D8%B3%D8%B1%DB%8C%D8%A7%D9%84-%D8%AA%D9%85%D8%A7%D8%B4%D8%A7-%D9%88-%D8%AF%D8%A7%D9%86%D9%84%D9%88%D8%AF-%DA%A9%D9%86%DB%8C%D9%85) [کنیم](https://www.shabakeh-mag.com/network-tricks/internet-tricks/15056/%DA%86%DA%AF%D9%88%D9%86%D9%87-%D8%AF%D8%B1-%D9%86%D9%85%D8%A7%D9%88%D8%A7-%D9%81%DB%8C%D9%84%D9%85-%D9%88-%D8%B3%D8%B1%DB%8C%D8%A7%D9%84-%D8%AA%D9%85%D8%A7%D8%B4%D8%A7-%D9%88-%D8%AF%D8%A7%D9%86%D9%84%D9%88%D8%AF-%DA%A9%D9%86%DB%8C%D9%85)**

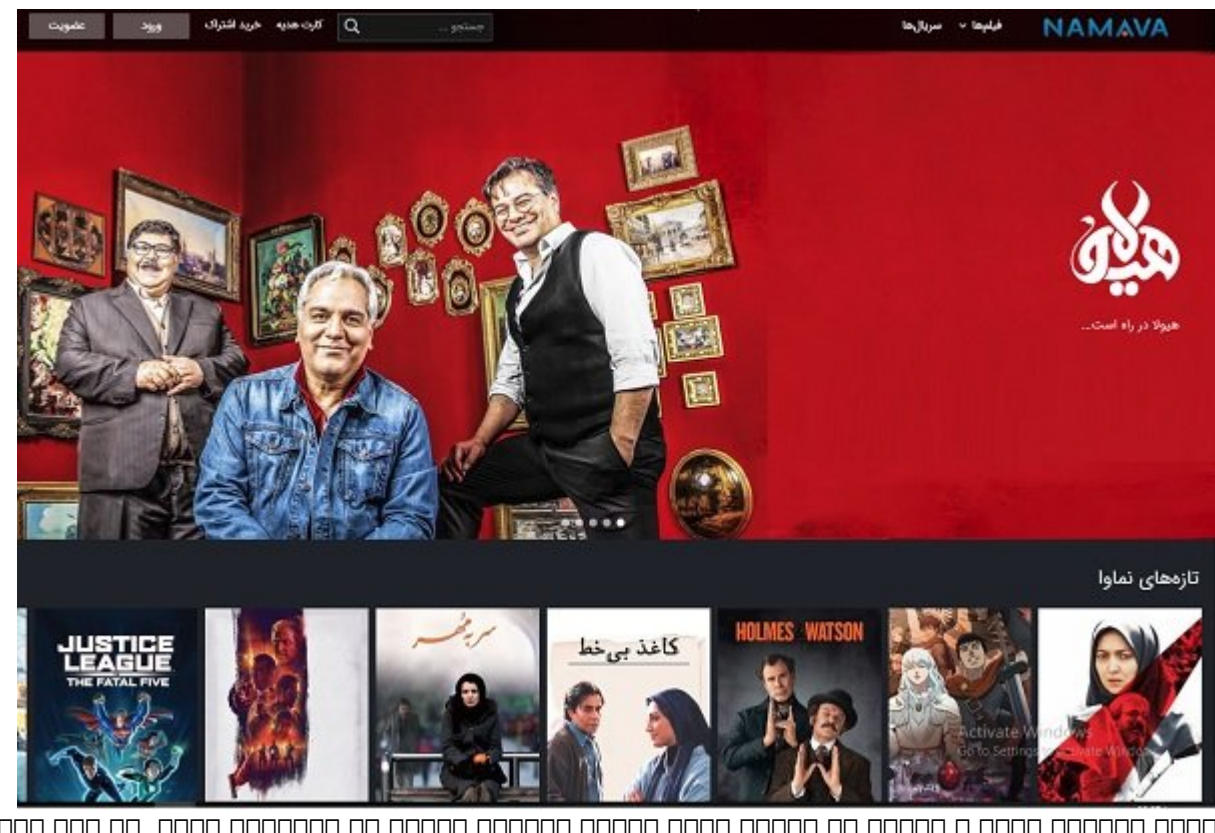

برای تماشای فیلم و سریال من قومان فیلم و سریال مطلب و سریال در نمایشان ابتدای کنید. در این مطلب نمای کنید از خرید اشتراک و ماه ماه ماه و ماهمه و ماهمه ماهمه و تماشای و تماشای موجود این پلتورم این پلتورم این پلتورم این پ  $\Box \Box \Box \Box \Box$ 

در سالهای اخیر پلتفرمهای **تماشای آنلاین فیلم و سریال** در دنیا به محبوبیت ویژهای دست یافتهاند. **نماوا** یکی از پلتفرمهای **تماشای آنلاین فیلم و سریال ایرانی** است که با طرحهای جذاب و اینترنت רוםהמרום ה הותם החתם החתום החתוםהותחתה הותחתה החתוםהותה התחתה הותחת הות החת החת החת החתה החת.

برای **تماشای آنلاین فیلم و سریال در نماوا** نیاز است اکانت اشتراک ماهانه **نماوا** را خریداری کنید. לולי טומרוסמת המחמחה הם המחמח המחה הם שם החמתה.

# **چگونه اکانت اشتراک نماوا را خریداری کنیم؟**

خرید اکانت اشتراک **تماشای فیلم و سریال نماوا** بسیار ساده است. کافی است مراحل زیر را پله پله طی کنید تا به راحتی بتوانید در **نماوا فیلمها و سریالهای** داخواهتان را تماشا کنید.

.1 برای خرید **اشتراک نماوا** ابتدا باید عضو سایت شوید. برای عضویت در **نماوا** روی دکمه عضویت کلیک کنید.

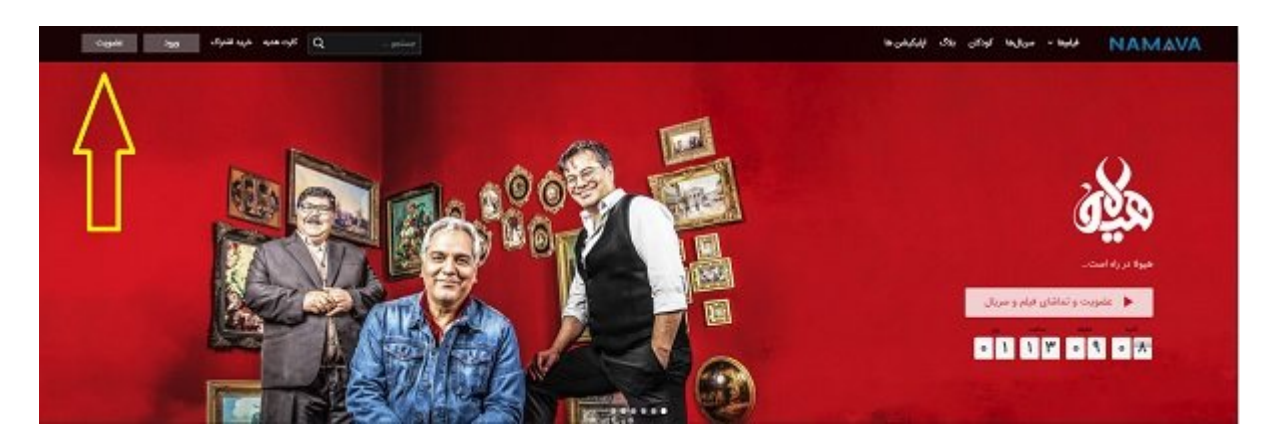

#### 2. در موبایل موبایلتان موبایلتان را وارد کنید و موبایلتان موبایلتان موبایلتان تایید. حتما موبایلتان کنید کلیک ک فعالات من مورد مورد وارد است با باید زیرا برای ادامه را وارد کنید کنید است.

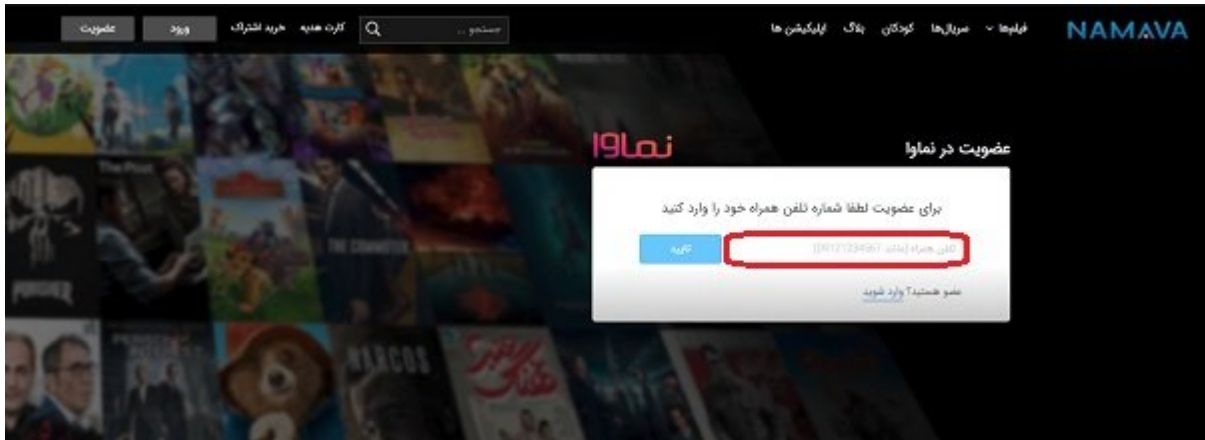

### 3. סכום סכום סכם הם המכונים לא הם לא הם כל הם הם הם המכונים ממכון המכונים הם המכונים מסכם.

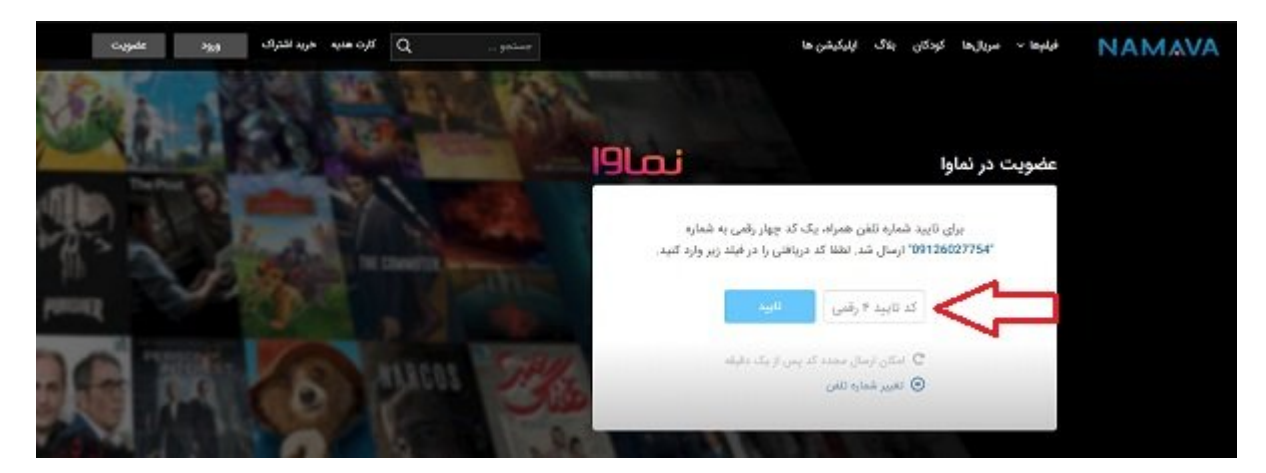

#### .4 در ماه مشخص های مشخص شده از های مشخص شده و از مشخص کنید و روز ورود نیاز و از مشخص کنید و این کنید از مشخص کن بزنید و روی گزینه ثبت نام کلیک کنید تا ثبت نام شما در **نماوا** تکمیل شود. در انتخاب رمز ورود دقت کنید زیرا از این پس برای ورود به **نماوا** باید شماره موبایل و رمز ورود خود را وارد کنید.

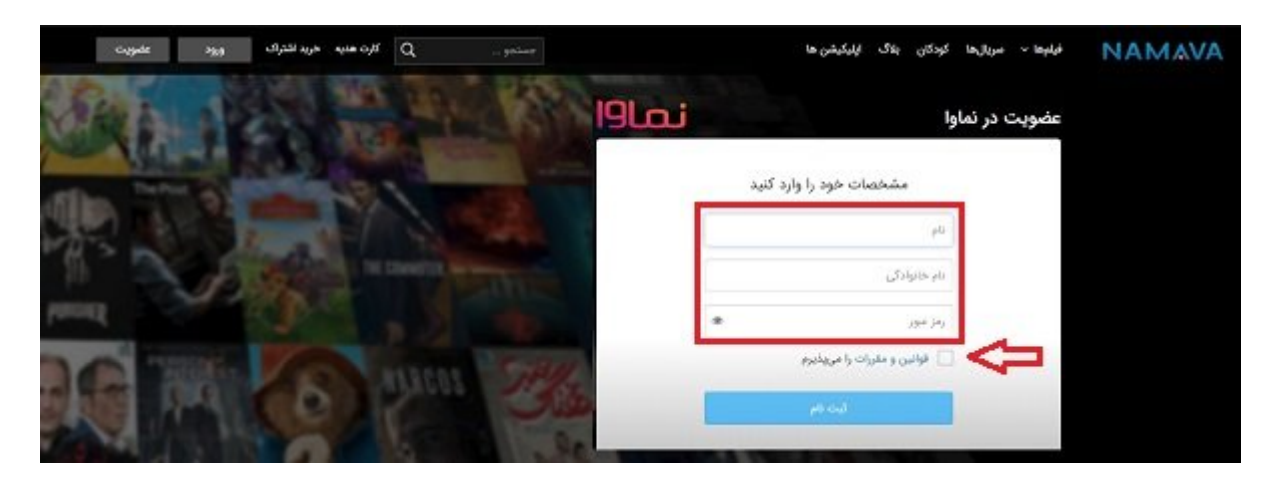

#### .5 پس از تکمیل ثبت نام روی گزینه خرید اشتراک در کادر بالای سایت **نماوا** کلیک کنید تا وارد صفحه انتخاب پلنها شوید.

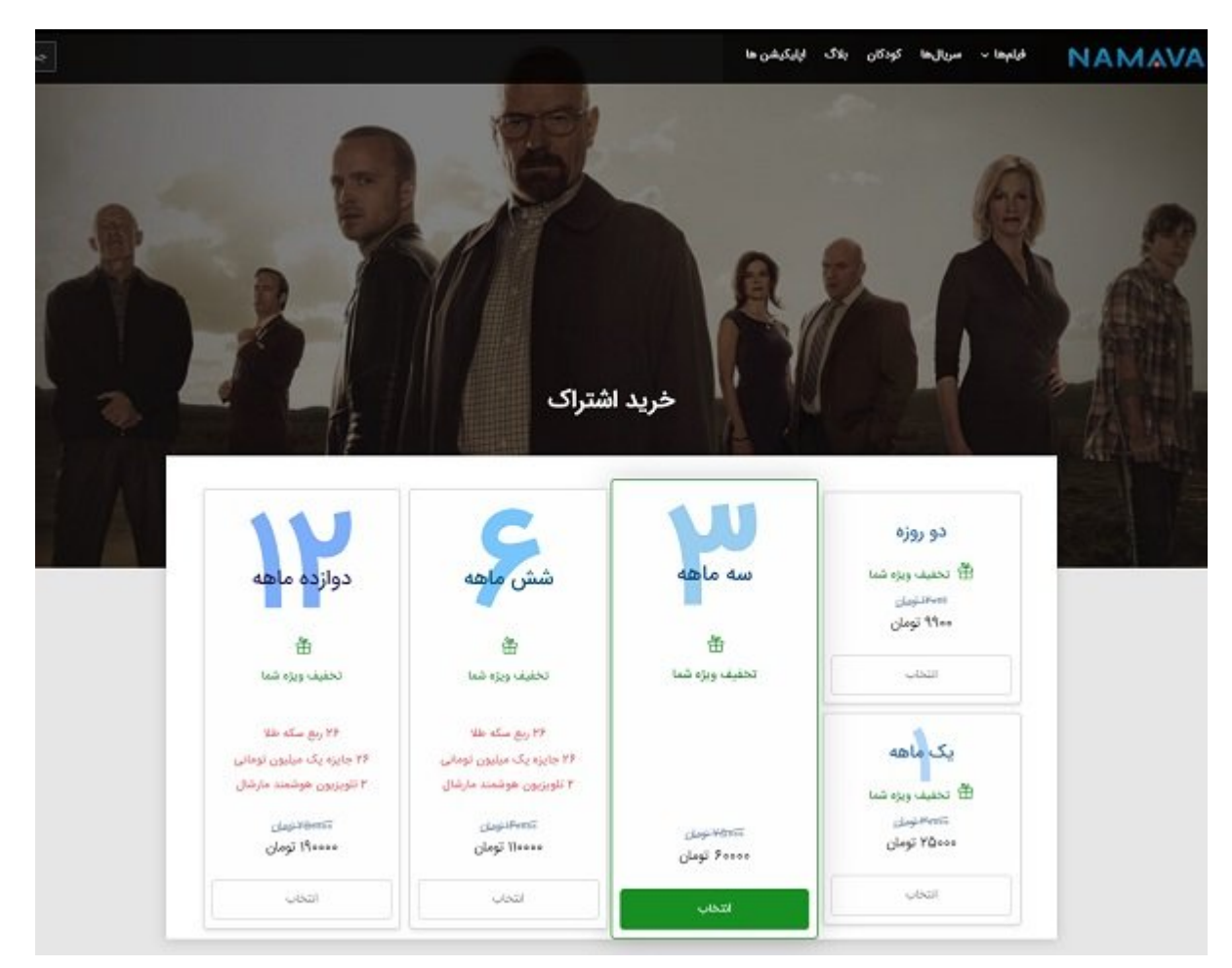

#### .6 پس از انتخاب پلند انتخاب پلند انتخاب پلند انتخاب کلیک گذشتن کلیک کنید انتخاب کلیک کنید تا وارد بخش پرداخت شو میتوانید درگاه پرداخت را انتخاب کرده و وارد سایت پرداخت شوید.

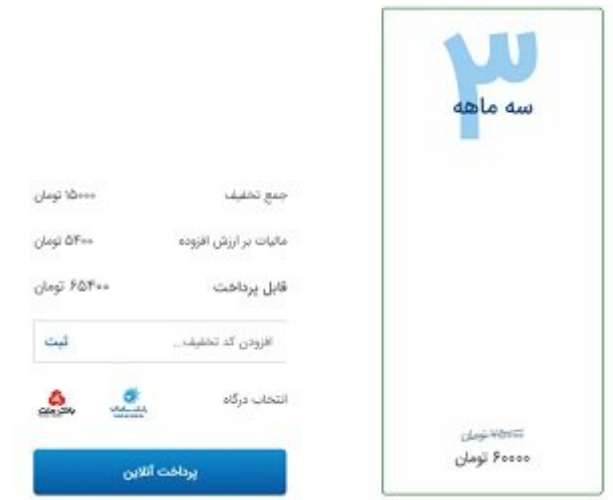

## .7 خرید اشتراک **تماشای فیلم و سریال نماوا** تمام شد!

اکنون وارد صفحه **فیلم یا سریال** مورد نظر خود شوید و از **تماشا یا دانلود فیلم و سریال** مورد علاقه خود لذت ببرید.

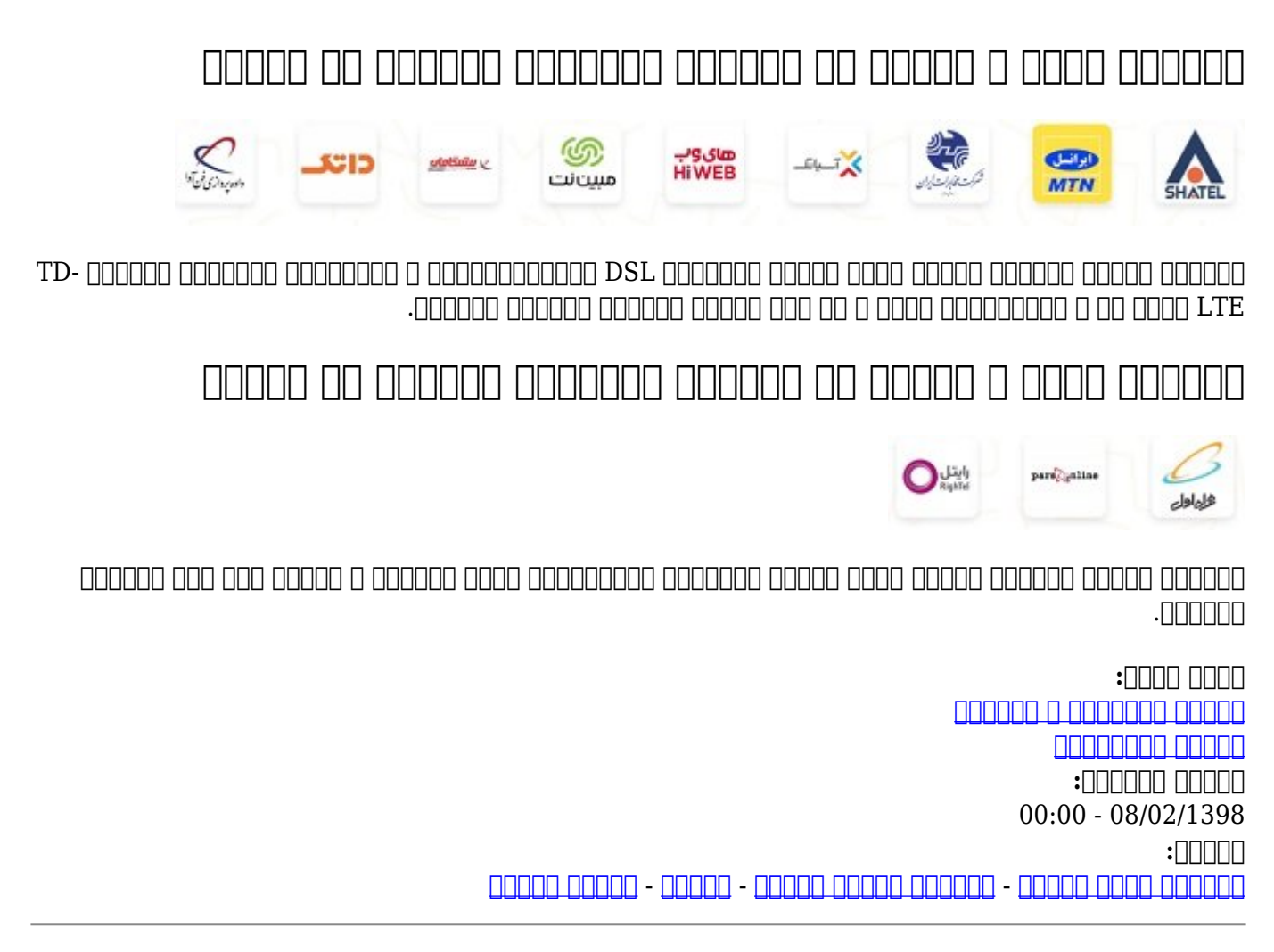

**نشانی**

https://www.shabakeh-mag.com/network-tricks/internet-tricks/15056/%DA%86%DA%AF%D9%: 88%D9%86%D9%87-%D8%AF%D8%B1-%D9%86%D9%85%D8%A7%D9%88%D8%A7-%D9%81%DB%8C%D9%84%D9%85-%D9%88-%D8%B3%D8%B1%DB%8C%D8%A7%D9%84-

%D8%AA%D9%85%D8%A7%D8%B4%D8%A7-%D9%88-[9%85D%C%8DB9%86%D9%A%DA-%AF8%D9%88%D9%84%D9%86%D7%A8%D%AF8%D%](https://www.shabakeh-mag.com/network-tricks/internet-tricks/15056/%DA%86%DA%AF%D9%88%D9%86%D9%87-%D8%AF%D8%B1-%D9%86%D9%85%D8%A7%D9%88%D8%A7-%D9%81%DB%8C%D9%84%D9%85-%D9%88-%D8%B3%D8%B1%DB%8C%D8%A7%D9%84-%D8%AA%D9%85%D8%A7%D8%B4%D8%A7-%D9%88-%D8%AF%D8%A7%D9%86%D9%84%D9%88%D8%AF-%DA%A9%D9%86%DB%8C%D9%85)